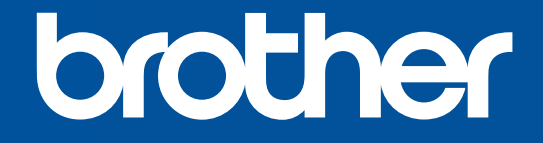

# **COLOR LABEL PRINTER** VC-500W

# USER'S GUIDE GUÍA DEL USUARIO GUIDE DE L'UTILISATEUR

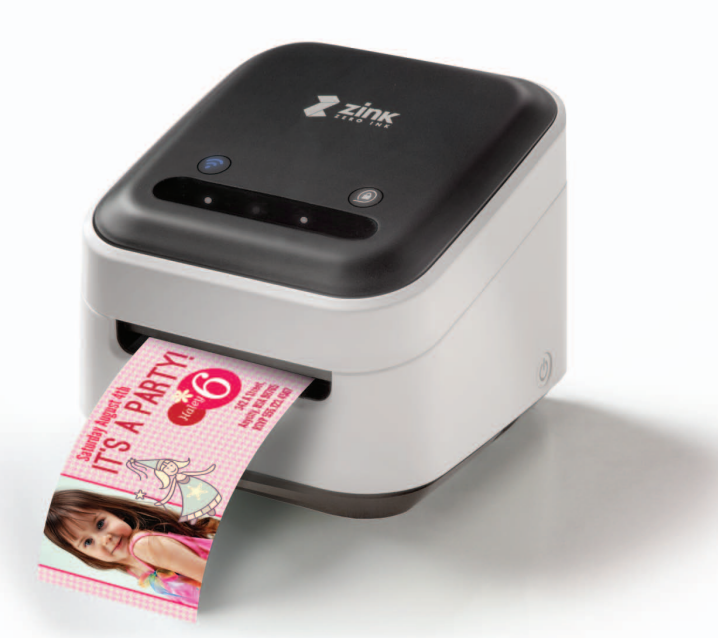

### **EN 1. Before You Use the VC-500W**

Before using your printer, read this guide, including all precautions, and keep it in a safe place. We recommend registering your printer at www.brother.eu.

### **ES 1. Antes de utilizar la VC-500W**

Antes de utilizar esta máquina, lea esta guía, incluyendo todas las precauciones, y guárdela en un lugar seguro. Le recomendamos registrar la impresora en www.brother.eu.

### **FR 1. Avant d'utiliser la VC-500W**

Avant d'utiliser cette machine, lisez ce guide, y compris les précautions, et conservez-le dans un endroit sûr. Nous vous recommandons d'enregistrer votre imprimante sur le site www.brother.eu.

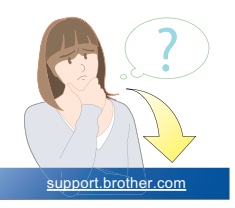

### **EN 2. Important Safety Instructions WARNING**

Indicates a potentially hazardous situation, which, if not avoided, could result in death or serious injuries.

Follow these guidelines to avoid the risk of fire, burns, injury, electric shocks, rupture, overheating, abnormal odours, or smoke.

- Always use the suggested AC adapter for your printer and plug it into a socket with the specified voltage. Failure to do so could result in damage or failure of your printer.
- Do not use your printer during a thunderstorm.
- Do not use your printer/AC adapter in places of high humidity, such as bathrooms.
- Do not overload the cord.
- Do not place heavy objects on, damage, or modify the cord or plug. Do not forcibly bend or pull the cord. Always hold the AC adapter when disconnecting from the electrical socket.
- Make sure you fully insert the plug into the electrical socket. Do not use a socket that is loose.
- Do not allow your printer/AC adapter/plug to get wet, for example, by handling them with wet hands or spilling liquids on them.
- Do not disassemble or modify your printer/AC adapter.
- Disconnect the AC adapter immediately and stop using your printer if you notice abnormal odour, heat, discolouration, deformation, or anything unusual while using or storing it.

## **CAUTION**

Indicates a potentially hazardous situation, which, if not avoided, may result in minor or moderate injuries.

Follow these guidelines to avoid personal injury, liquid leakage, burns, or heat.

- When you are not using your printer, store it out of the reach of children. In addition, do not allow children to put your printer parts or labels in their mouths. If any object has been swallowed, seek medical attention.
- Disconnect the AC adapter if you do not intend to use your printer.
- Do not drop or hit your printer/AC adapter.

## **General Precautions**

- Depending on the location, material, and environmental conditions, the label may unpeel or become irremovable, or the colour of the label may change or be transferred onto other objects. Before applying the label, check the environmental conditions and the material.
- Do not use your printer in any way or for any purpose not described in this guide. Doing so may result in accidents or damage to your printer.
- Use only a soft, lint-free dry cloth to clean your printer; never use alcohol or other organic solvents.
- Do not put any foreign objects into the print output slot or AC adapter port.
- Do not place your printer or AC adapter in direct sunlight or rain, near heaters or other hot appliances, in any location exposed to extremely high or low temperatures (for example, on the dashboard or in the back of your car), high humidity, or dust. Doing so will damage the print head.
- DO not pull or apply pressure to the cassette to avoid damaging your printer.
- The length of the printed label may differ from the displayed label length.
- Do not put the product into your mouth.
- Do not attach labels to food or skin.

### **Federal Communications Commission (FCC) Declaration of Conformity (For USA Only)**

Responsible Party: Brother International Corporation 200 Crossing Boulevard Bridgewater, NJ 08807-0911 USA TEL : (908) 704-1700

declares, that the product Product Name: Brother LABEL PRINTER

Model Number: VC-500W complies with Part 15 of the FCC Rules. Operation is subject to the following two conditions: (1) this device may not cause harmful interference, and (2) this device must accept any interference received, including interference that may cause undesired operation.

This equipment has been tested and found to comply with the limits for a Class B digital device, pursuant to Part 15 of the FCC Rules. These limits are designed to provide reasonable protection against harmful interference in a residential installation. This equipment generates, uses, and can radiate radio frequency energy and, if not installed and used in accordance with the instructions, may cause harmful interference to radio communications; however, there is no guarantee that interference does not occur in a particular installation. If this equipment does cause harmful interference to radio or television reception, which can be determined by turning off and on the equipment, the user is encouraged to try to correct the interference by one or more of the following measures:

- Reorient or relocate the receiving antenna.
- $\blacksquare$  Increase the separation between the equipment and receiver.
- Connect the equipment into an outlet on a circuit different from that to which the receiver is connected.
- Consult the dealer or an experienced radio/TV technician for help.
- This transmitter must not be co-located or operated in conjunction with any other antenna or transmitter.

### **Important**

■ Changes or modifications not expressly approved by Brother Industries, Ltd. could void the user's authority to operate the equipment.

This device complies with Industry Canada's license-exempt RSSs. Operation is subject to the following two conditions: (1) this device may not cause interference, and (2) this device must accept any interference, including interference that may cause undesired operation of the device.

This equipment complies with FCC/IC radiation exposure limits set forth for an uncontrolled environment and meets the FCC radio frequency (RF) Exposure Guidelines and RSS-102 of the IC radio frequency (RF) Exposure rules. This equipment should be installed and operated keeping the radiator at least 20cm or more away from person's body.

### **Trademarks**

© 2017 Brother Industries, Ltd. All rights reserved. AirPrint is a trademark of Apple Inc. Mac is a trademark of Apple Inc. Google Play is a trademark of Google Inc. Wi-Fi® is a registered trademark of Wi-Fi Alliance®. Any trade names and product names of companies appearing on Brother products, related documents and any other materials are all trademarks or registered trademarks of those respective companies.

The ZINK Technology and ZINK trademarks are owned by ZINK Holdings, LLC. Used under license.

### **ES 2. Instrucciones de seguridad importantes ADVERTENCIA**

Indica una situación de riesgo potencial que, de no evitarse, puede provocar la muerte o lesiones graves.

Siga estas instrucciones para evitar el peligro de incendio, quemaduras, lesiones, descargas eléctricas, roturas, sobrecalentamiento, olores extraños o humo.

- Utilice siempre el adaptador de CA recomendado para la máquina y enchúfelo en una toma de corriente con el voltaje indicado. En caso contrario, podrían producirse daños o fallos en el equipo.
- No utilice el equipo durante una tormenta eléctrica.
- No utilice el equipo/el adaptador de CA en zonas de gran humedad, como baños.
- No sobrecargue el cable de alimentación.
- No dañe ni altere el cable de alimentación o el enchufe, ni coloque objetos pesados sobre ellos. No tuerza ni tire con fuerza del cable de alimentación. Sostenga siempre el adaptador de CA al desconectarlo de la toma eléctrica.
- Asegúrese de insertar el enchufe completamente en la toma de corriente. Utilice solo tomas que estén bien sujetas.
- No permita que el equipo, el adaptador de CA, el enchufe o las pilas se mojen, por ejemplo, por manipularlos con las manos mojadas o verter líquidos sobre ellos.
- No desmonte ni modifique el equipo, el adaptador de CA ni las pilas.
- Desconecte el adaptador de CA inmediatamente y deje de utilizar la máquina si nota un olor extraño, calor, decoloración, deformación o cualquier cosa poco habitual mientras la utiliza o está guardada.

## **AVISO**

Indica una situación de riesgo potencial que, de no evitarse, puede provocar lesiones leves o moderadas.

Siga estas instrucciones para evitar lesiones, fugas de líquido, quemaduras o calor.

- Cuando no esté utilizando el equipo, manténgalo alejado del alcance de los niños. Además, no permita que los niños se metan en la boca las etiquetas o las piezas del equipo. Si se han tragado algún objeto, busque atención médica.
- Desconecte el adaptador de CA si no tiene previsto utilizar el equipo.
- No deje caer ni golpee el equipo ni el adaptador de CA.

### **Precauciones generales**

- En función de la ubicación, el material y las condiciones ambientales, la etiqueta podría despegarse o ser imposible de desprender, o el color de la etiqueta podría cambiar o transferirse a otros objetos. Antes de colocar la etiqueta, compruebe las condiciones ambientales y el material.
- No utilice el equipo en un modo o con un propósito distintos de los descritos en esta guía. Si lo hace, podrían producirse accidentes o el equipo podría resultar dañado.
- Use únicamente un paño suave y seco para limpiar el equipo; no emplee jamás alcohol ni otros disolventes orgánicos.
- No coloque objetos extraños en la ranura de salida de la impresora ni en el puerto del adaptador de CA.
- No coloque la máquina ni el adaptador de CA bajo la luz directa del sol o bajo la lluvia, cerca de calefactores u otros aparatos calientes, ni en ningún lugar expuesto a temperaturas altas o bajas extremas (por ejemplo, en el salpicadero o maletero de su coche), humedad elevada o polvo. Si lo hace, podría dañar el cabezal de impresión.
- No tire ni ejerza presión sobre el casete para evitar daños en la máquina.
- La longitud de la etiqueta impresa puede ser distinta de la que se muestra.
- No se meta el producto en la boca.
- No ponga la etiqueta sobre comida ni sobre la piel.

### **Declaración de conformidad de la Comisión Federal de Comunicaciones (FCC, por sus siglas en inglés) (Sólo para EE. UU.)**

Persona responsable: Brother International Corporation 200 Crossing Boulevard Bridgewater, NJ 08807-0911 EE. UU. TEL : (908) 704-1700

declara que los productos<br>Nombre del producto:

Número de modelo: VC-500W

Impresora de etiquetas Brother

cumple con la Parte 15 de las Regulaciones de la FCC. El funcionamiento está sujeto a las dos condiciones siguientes: (1) este dispositivo no puede causar interferencias perjudiciales, y (2) este dispositivo debe aceptar cualquier interferencia recibida, incluidas las que pueden causar un funcionamiento no deseado.

Este equipo fue probado y cumple con los límites de un dispositivo digital Clase B, según la Parte 15 de las Regulaciones de la FCC. Estos límites están diseñados para proporcionar una protección razonable contra cualquier interferencia perjudicial en una instalación residencial. Este equipo genera, usa y puede irradiar energía de frecuencia de radio y, si no se instala y se usa en conformidad con las instrucciones, podría ocasionar interferencia perjudicial a las comunicaciones de radio; sin embargo, no está garantizado que no ocurra interferencia en una instalación en particular. Si este equipo provoca una interferencia perjudicial para la recepción de la señal de radio o televisión, que puede comprobarse apagando y encendiendo el equipo, se recomienda que el usuario intente corregir la interferencia por medio de una o más de las siguientes medidas:

- Oriente o ubique la antena receptora en una posición diferente.
- Aumente la distancia entre el equipo y el receptor.
- Conecte el equipo a una toma de corriente eléctrica en un circuito diferente al que está conectado el receptor.
- Solicite ayuda al distribuidor o a un técnico experimentado de radio/TV.
- Este transmisor no debe colocarse junto a, ni utilizarse junto con, cualquier otra antena o transmisor.

### **Importante**

 Cualquier cambio o modificación que no esté aprobado expresamente por Brother Industries, Ltd. podría anular la autoridad del usuario para utilizar el equipo.

### **Marcas comerciales**

© 2017 Brother Industries, Ltd. Todos los derechos reservados. AirPrint es una marca comercial de Apple Inc. Mac es una marca comercial de Apple Inc. Google Play es una marca comercial de Google Inc.

Wi-Fi® se una marca comercial registrada de Wi-Fi Alliance®.

Cualquier nombre comercial o de producto que aparezca en los productos de Brother, en documentos relacionados y en cualquier otro material son marcas comerciales o marcas comerciales registradas de sus respectivos titulares.

Las marcas comerciales ZINK Technology y ZINK son propiedad de ZINK Holdings, LLC. Utilizadas bajo licencia.

## **FR 2. Consignes de sécurité importantes AVERTISSEMENT**

Indique une situation potentiellement dangereuse qui, si elle n'est pas évitée, peut entraîner la mort ou de graves blessures.

Suivez ces recommandations pour éviter tout risque d'incendie, de brûlure, de blessure, de chocs électriques, de rupture, de surchauffe, d'odeurs anormales ou de dégagement de fumée.

- Utilisez toujours l'adaptateur secteur recommandé pour la machine et branchez-le sur une prise délivrant la tension spécifiée. Faute de quoi vous risqueriez d'endommager l'appareil ou de provoquer sa défaillance.
- N'utilisez pas l'appareil pendant un orage.
- N'utilisez pas l'appareil/l'adaptateur secteur dans des lieux humides (tels qu'une salle de bain).
- Ne surchargez pas le cordon d'alimentation.
- Veillez à ne pas placer d'objets lourds sur le cordon d'alimentation ou la prise, à ne pas l'endommager et à ne pas le modifier. Ne courbez pas excessivement le cordon d'alimentation. Tenez toujours l'adaptateur secteur lorsque vous le débranchez de la prise électrique.
- Veillez à insérer complètement la fiche dans la prise électrique. N'utilisez pas une prise mal fixée.
- Veillez à ne pas mouiller l'appareil, l'adaptateur secteur, la prise d'alimentation ou les piles en les manipulant avec des mains mouillées ou en renversant du liquide dessus.
- Ne démontez pas ou ne modifiez pas l'appareil, l'adaptateur secteur ou les piles.
- Débranchez immédiatement l'adaptateur secteur et cessez d'utiliser la machine si vous détectez une odeur anormale, de la chaleur, une décoloration, une déformation ou tout élément inhabituel pendant l'utilisation ou le rangement.

## **ATTENTION**

Indique une situation potentiellement dangereuse qui, si elle n'est pas évitée, peut entraîner des blessures mineures ou légères.

Suivez ces recommandations pour éviter tout dégagement de chaleur, blessure, fuite de liquide ou brûlure.

- Lorsque l'appareil n'est pas utilisé, conservez-la hors de portée des enfants. En outre, n'autorisez pas les enfants à porter des pièces de l'appareil ou des étiquettes à leur bouche. Si un objet a été avalé, consultez un médecin.
- Débranchez l'adaptateur secteur si vous ne comptez pas vous servir de l'appareil.
- Ne faites pas tomber ou ne faites pas subir de choc à l'appareil ou à l'adaptateur secteur.

## **Mesures préventives générales**

- Selon l'endroit, le matériau et les conditions ambiantes, l'étiquette peut se décoller ou rester définitivement collée, ou la couleur de l'étiquette peut changer ou déteindre sur d'autres objets. Avant d'apposer l'étiquette, vérifiez les conditions ambiantes et le matériau.
- N'utilisez pas l'appareil d'une autre manière ou dans un autre but que ceux décrits dans ce guide. Cela pourrait provoquer des accidents ou endommager l'appareil.
- Utilisez systématiquement un tissu doux et sec pour nettoyer l'appareil ; n'utilisez jamais d'alcool ou d'autres solvants organiques.
- N'introduisez aucun corps étranger dans la fente de sortie de l'impression ou le port de l'adaptateur secteur.
- Ne placez pas la machine ou l'adaptateur secteur à la lumière directe du soleil, près de radiateurs ou d'autres appareils dégageant de la chaleur, ou à un endroit exposé à des températures extrêmement basses ou élevées (par exemple, sur un tableau de bord ou à l'arrière de votre voiture), à un niveau d'humidité élevé ou encore à la poussière. Cela endommagerait en effet la tête d'impression.
- Ne tirez pas et n'appliquez pas de pression sur la cassette afin d'éviter d'endommager la machine.
- La longueur de l'étiquette imprimée peut différer de celle de l'étiquette affichée.
- Ne mettez pas le produit en bouche.
- Ne fixez pas d'étiquette sur de la nourriture ou la peau.

### **Déclaration de conformité de la FCC (Federal Communications Commission) (États-Unis uniquement)**

Partie responsable : Brother International Corporation

 200 Crossing Boulevard Bridgewater, NJ 08807-0911 USA TÉL : (908) 704-1700

déclare que les produits

Nom du produit : Imprimante d'étiquettes Brother Numéro de modèle : VC-500W

sont conformes à la section 15 des règles de la FCC. L'utilisation de ce dispositif est autorisée seulement aux conditions suivantes : (1) cet appareil ne doit pas causer d'interférences préjudiciables, et (2) cet appareil doit accepter toutes les interférences reçues, y compris les interférences susceptibles d'entraîner un fonctionnement non souhaité.

Cet équipement a été testé et jugé conforme aux limites fixées pour un appareil numérique de classe B, conformément à la section 15 des règles de la FCC. Ces limites sont destinées à assurer une protection raisonnable contre les interférences nuisibles dans une installation résidentielle. Cet équipement génère, utilise et peut émettre de l'énergie radiofréquence et, si non installé et utilisé conformément aux instructions, peut causer des interférences nuisibles aux communications radio ; cependant, il n'y a aucune garantie que des interférences ne se produisent pas dans une installation particulière. Si cet équipement est effectivement à l'origine d'interférences nuisibles à la réception de la radio ou de la télévision, ce qui peut être déterminé en mettant l'équipement hors et sous tension, l'utilisateur est encouragé à tenter de corriger ces interférences en prenant une ou plusieurs des mesures suivantes :

- Réorienter ou repositionner l'antenne réceptrice.
- Augmenter la distance entre l'équipement et le récepteur.
- Brancher l'équipement sur une autre prise électrique ou sur un autre circuit électrique que celui sur lequel est branché le récepteur.
- Contacter le revendeur ou un technicien radio/TV expérimenté pour obtenir de l'aide.
- Cet émetteur ne doit pas être installé ou utilisé en conjonction avec une autre antenne ou un autre émetteur.

### **Important**

■ Les interventions ou modifications non approuvées expressément par Brother Industries, Ltd. pourraient annuler le droit accordé à l'utilisateur d'utiliser l'équipement.

Le présent appareil est conforme aux CNR d'Industrie Canada applicables aux appareils radio exempts de licence. L'exploitation est autorisée aux deux conditions suivantes : (1) l'appareil ne doit pas produire de brouillage; (2) l'utilisateur de l'appareil doit accepter tout brouillage radioélectrique subi, même si le brouillage est susceptible d'en compromettre le fonctionnement.

Cet équipement est conforme aux limites d'exposition aux rayonnements énoncées pour un environnement non contrôlé et respecte les lignes directrices d'exposition aux fréquences radioélectriques (RF) de la FCC et les règles d'exposition aux fréquences radioélectriques (RF) CNR-102 de l'IC. Cet équipement doit être installé et utilisé

en gardant une distance de 20 cm ou plus entre le radiateur et le corps humain.

### **Marques**

© 2017 Brother Industries, Ltd. Tous droits réservés. AirPrint est une marque commerciale d'Apple Inc. Mac est une marque commerciale d'Apple Inc. Google Play est une marque commerciale de Google Inc. Wi-Fi ® est une marque commerciale déposée de Wi-Fi Alliance ® . Tous les noms commerciaux et noms de produits d'autres sociétés apparaissant sur les produits Brother, les documents liés et tout autre matériel sont des marques ou des marques déposées de ces sociétés respectives.

La technologie ZINK et les marques commerciales ZINK sont propriété de ZINK Holdings, LLC. Utilisation sous licence.

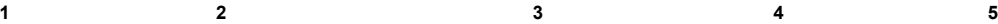

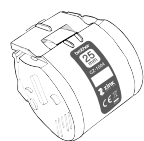

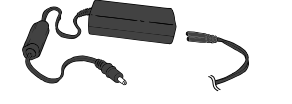

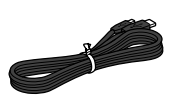

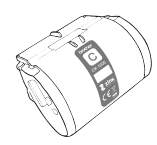

**1**. Cassette (1")

**4**. User's Guide (This Guide)

**2**. AC Adapter **3**. Micro USB Cable **5**. Cleaning Cassette

The Cleaning Cassette is not intended for printing. When inserted, it will start a cleaning cycle. Use if streaks appear, or after every 20-30 prints for best performance.

# **ES 3. Contenido de la caja**

**1**. Casete (1") **2**. Adaptador de alimentación

de CA

**3**. Cable Microl ISB

**4**. Guía del usuario (esta guía)

**5**. Casete de limpieza

El casete de limpieza no está pensado para imprimir. Una vez insertado, comenzará un ciclo de limpieza. Utilícelo si aparecen rayas, o cada 20- 30 impresiones para un mejor rendimiento.

# **EN** 3. What's in the Box **FR FR** 3. Contenu de la boîte

**1**. Cassette (1")

- **3**. Câble Micro USB
- **2**. Adaptateur d'alimentation secteur
- **4**. Guide de l'utilisateur (Ce guide)
- **5**. Cassette de nettoyage

La cassette de nettoyage n'est pas destinée à l'impression. Une fois insérée, elle commencera un cycle de nettoyage. Utilisez-la en cas d'apparition de traînées ou toutes les 20 à 30 impressions pour assurer un meilleur rendement.

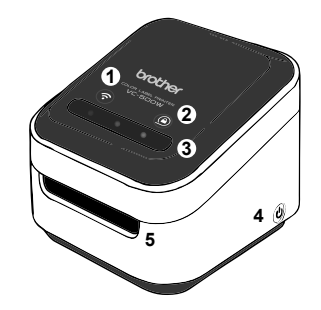

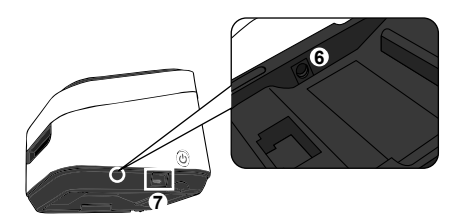

. Wi-Fi Button →**P.25** . Cassette Button →**P.29** . Swipe-to-Cut Panel →**P.27** . Power Button →**P.16** . Print Output Slot . AC Adapter Port . Micro USB Port

### **ES 4. Uso de la impresora** . Botón de Wi-Fi →**P.25**

- . Botón del caset →**P.29**
- . Panel de deslizar para cortar →**P.27**
- . Botón de encendido →**P.16**
- . Ranura de salida de impresión
- . Puerto del adaptador de CA
- . Puerto MicroUSB

# **EN 4. Using Your Printer FR 4. Utilisation de l'imprimante**

- . Bouton Wi-F →**P.25**
- . Bouton de cassette →**P.29**
- . Volet de glissement pour la découpe →**P.27**
- . Bouton d'alimentation →**P.16**
- . Fente de sortie d'impression
- . Port de l'adaptateur secteur
- . Port Micro USB

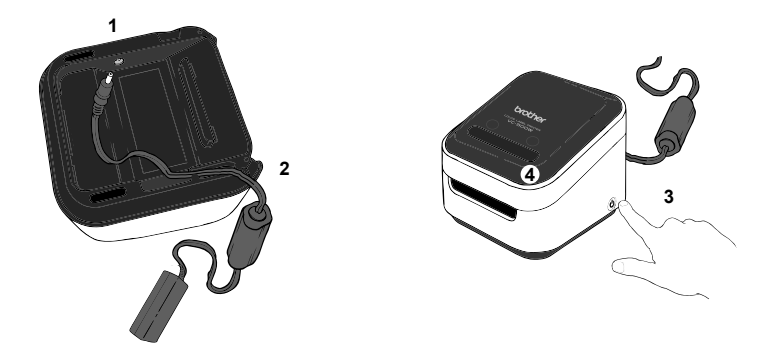

**1**. Insert the AC adapter connector into the port on the base of your printer.

**2**. Connect the AC adapter and the cord, and plug it into an electrical socket.

**3**. Press and hold the power button located on the bottom corner of your printer for 2 seconds and then release it. When the lights remain lit, it is ready to print.

## **ES 5. Enchufe y encienda la impresora**

**1**. Inserte el conector del adaptador de alimentación de CA en el puerto de la base de la impresora.

**2**. Conecte las dos secciones del adaptador de alimentación de CA y enchúfelo a una toma eléctrica.

**3**. Mantenga pulsado el botón de alimentación en la esquina inferior de la impresora durante 2 segundos y, a continuación, suéltelo.

**4**. Las luces del sensor de deslizar para cortar parpadearán mientras se inicializa la impresora. Los botones de Wi-Fi y del casete parpadearán.

## **EN 5. Plugging in and Powering on Your Printer FR 5. Branchement et mise sous tension de votre imprimante**

**1**. Insérez le connecteur de l'adaptateur d'alimentation secteur dans le port à la base de votre imprimante.

**2**. Connectez les deux sections de l'adaptateur d'alimentation secteur et branchez-le dans une prise électrique.

**3**. Maintenez enfoncé le bouton d'alimentation situé dans le coin inférieur de votre imprimante pendant 2 secondes puis relâchez-le.

**4**. Les voyants dans le capteur de glissement pour la découpe clignoteront pendant l'initialisation de l'imprimante. Les boutons Wi-Fi et de cassette clignoteront.

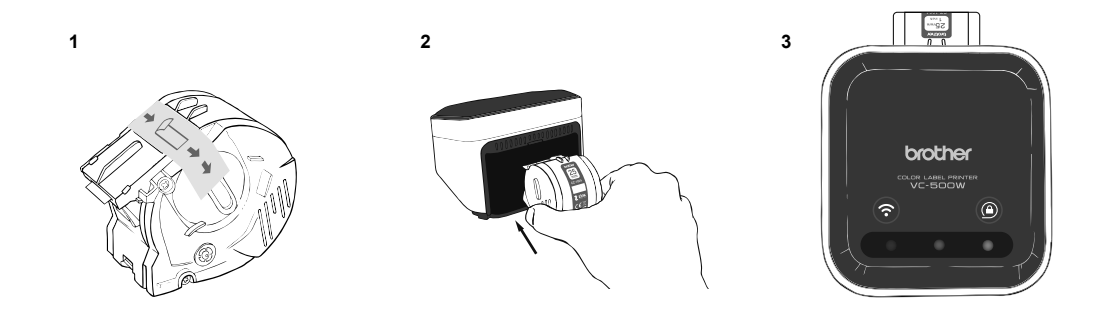

**1**. Unpack the cassette and remove the pull-tab along arrows. **2**. Insert the cassette into the slot at the back of your printer until it locks into place as shown in the illustrarion. Your printer ejects a small piece of paper when each cassette is used for the first time to complete the loading process.

**3**. The cassette button's LED stops blinking and remains lit when loading is complete.

## **ES 6. Cargue el casete**

**1**. Desembale el casete y retire la lengüeta de la parte superior. **2**. Inserte el casete en la ranura de la parte posterior de la impresora. Asegúrese de que el reborde en forma de V del casete esté alineado con la muesca de la máquina y presione el casete hasta que se bloquee en su sitio. La máquina expulsa un trozo pequeño de papel cuando se utiliza cada casete por primera vez para completar el proceso de carga. **3**. El indicador LED del botón del casete deja de parpadear y permanece encendido cuando se completa la carga.

## **EN 6. Loading the Cassette FR 6. Chargement de la cassette**

**1**. Déballez la cassette et retirez la tirette du dessus.

**2**. Insérez la cassette dans la fente au dos de votre imprimante. Assurezvous que la strie en V sur votre cassette est en alignement avec l'encoche sur votre machine et poussez la cassette jusqu'à ce qu'elle se bloque en place. La machine éjecte un petit morceau de papier à chaque premier usage de la cassette afin de terminer le processus de chargement. **3**. La DEL du bouton de cassette cesse de clignoter et reste allumée lorsque le chargement est terminé.

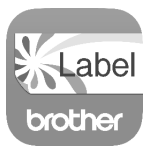

- . On your mobile device tap the App Store or Google Play™ icon.
- . In the search box, type "Brother Color Label Editor".
- . Look for the Brother Color Label Editor icon and tap it to download.

. After the download is completed, tap the Brother Color Label Editor icon to open the app and follow the on-screen instructions.

## **EN 7. Downloading the Brother Color Label Editor FR 7. Téléchargement de Brother Color Label Editor**

. Sur votre appareil mobile appuyez sur l'icône App Store ou Google Play™.

. Dans la boîte de rechercher, tapez « Brother Color Label Editor ».

. Recherchez l'icône Brother Color Label Editor et appuyez dessus pour le téléchargement.

. Une fois le téléchargement terminé, appuyez sur l'icône Brother Color Label Editor pour ouvrir l'application et suivez les instructions d'écran.

## **ES 7. Descargue Brother Color Label Editor**

- . En el dispositivo móvil, toque el icono de App Store o Google Play™.
- . En el cuadro de búsqueda, escriba "Brother Color Label Editor".
- . Busque el icono de Brother Color Label Editor y tóquelo para descargarlo.
- . Una vez completada la descarga, toque el icono de Brother Color Label
- Editor para abrir la aplicación y siga las instrucciones en pantalla.

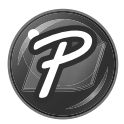

### **For Windows**

**1**. To use your printer with your computer via USB or Wi-Fi, install P-touch Editor and the printer driver. To download and install software and the driver, visit our website.

### **install.brother**

Double-click the downloaded.exe file and follow the on-screen instructions to proceed with the installation.

[Select your region/country.] - [Downloads] - [Choose your product] **2**. Start P-touch Editor.

**For Windows 10:** From the Start button, click [P-touch Editor 5.2] under [Brother P-touch], or double-click [P-touch Editor 5.2] on the desktop.

For Windows 8/Windows 8.1: Click [P-touch Editor 5.2] on the [Apps] screen or doubleclick [P-touch Editor 5.2] on the desktop.

**For Windows 7:** From the Start button, click [All Programs] - [Brother P-touch] - [P-touch Editor 5.2], or double-click [P-touch Editor 5.2] on the desktop.

## **EN 8. How to Use P-touch Editor FR 8. Utilisation de P-touch Editor**

### **Pour Windows**

**1**. Pour utiliser votre imprimante avec votre ordinateur via USB ou Wi-Fi, installez P-touch Editor et le pilote de l'imprimante. Pour télécharger le logiciel, visitez le site Brother Solutions Center (Centre de solutions Brother) à l'adresse support.brother.com [Sélectionnez votre région et pays.] - [Téléchargements] - [Choisissez votre produit] **2**. Lancez P-touch Editor.

**Pour Windows 10 :** Depuis le bouton Démarrage, cliquez sur [P-touch Editor 5.2] sous [Brother P-touch], ou double-cliquez sur [P-touch Editor 5.2] sur le bureau.

Pour Windows 8/Windows 8.1 : Cliquez sur [P-touch Editor 5.2] sur l'écran [Applications] ou double-cliquez sur [P-touch Editor 5.2] sur le bureau.

Pour Windows 7 : Depuis le bouton Démarrage, cliquez sur [Tous les programmes] - [Brother P-touch] - [P-touch Editor 5.2], ou double-cliquez sur [P-touch Editor 5.2] sur le bureau.

## **ES 8. Cómo utilizar P-touch Editor**

### **Para Windows**

**1**. Para utilizar la impresora con el ordenador mediante USB o Wi-Fi, instale P-touch Editor y el controlador de la impresora. Para descargar el software, visite el Brother Solutions Center en support.brother.com

[Seleccione su región/país.] - [Descargas] - [Elija su producto.]

**2**. Inicie P-touch Editor.

**Para Windows 10:** Desde el menú Inicio, haga clic en [P-touch Editor 5.2] en [Brother P-touch], o haga doble clic en [P-touch Editor 5.2] en el escritorio.

**Para Windows 8/Windows 8.1:** Haga clic en [P-touch Editor 5.2] en la pantalla [Aplicaciones], o haga doble clic en [P-touch Editor 5.2] en el escritorio.

**Para Windows 7:** Desde el menú Inicio, haga clic en [Todos los programas] - [Brother P-touch] - [P-touch Editor 5.2] o haga doble clic en [P-touch Editor 5.2] en el escritorio.

### **Eor Mac**

**1**. To use your printer with your computer via USB or Wi-Fi, connect and add an AirPrint printer and install P-touch Editor. To download and install software, visit our website.

### **install.brother**

Double-click the downloaded.dmg file and follow the on-screen instructions to proceed with the installation.

**2**. To start P-touch Editor, double-click the [P-touch Editor] icon on the desktop. Or, double-click [Macintosh HD] - [Applications] - [P-touch Editor 5.2], and then double-click the [P-touch Editor] application icon.

### **ES Para Mac**

**1**. Para utilizar la impresora con el ordenador mediante USB o Wi-Fi, instale P-touch Editor. Para descargar el software, visite el Brother Solutions Center en support.brother.com

[Seleccione su región/país.] - [Descargas] - [Elija su producto.] Para utilizar la impresora de etiquetas con el ordenador, instale P-touch Editor y añada la impresora de etiquetas mediante AirPrint.

**2**. Para iniciar P-touch Editor, haga doble clic en el icono [P-touch Editor] en el escritorio. O haga doble clic en [Macintosh HD] - [Aplicaciones] - [P-touch Editor 5.2] y, a continuación, haga doble clic en el icono de la aplicación [P-touch Editor].

### **FR Pour Mac**

**1**. Pour utiliser votre imprimante avec votre ordinateur via USB ou Wi-Fi, installez P-touch Editor. Pour télécharger le logiciel, visitez le site Brother Solutions Center (Centre de solutions Brother) à l'adresse support.brother.com [Sélectionnez votre région et pays.] - [Téléchargements] - [Choisissez votre produit] Pour utiliser votre imprimante d'étiquettes avec votre ordinateur, installez P-touch Editor et ajoutez votre imprimante d'étiquettes à l'aide d'AirPrint.

**2**. Pour démarrer P-touch Editor, double-cliquez sur l'icône [P-touch Editor] sur le bureau. Ou, double-cliquez sur [Macintosh HD] - [Applications] - [P-touch Editor 5.2] puis double-cliquez sur l'icône de l'application [P-touch Editor].

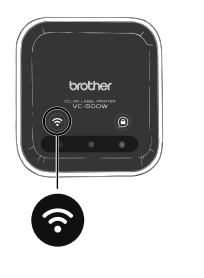

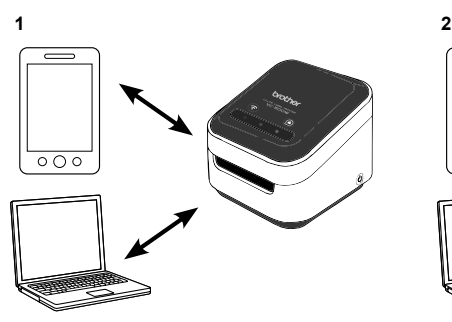

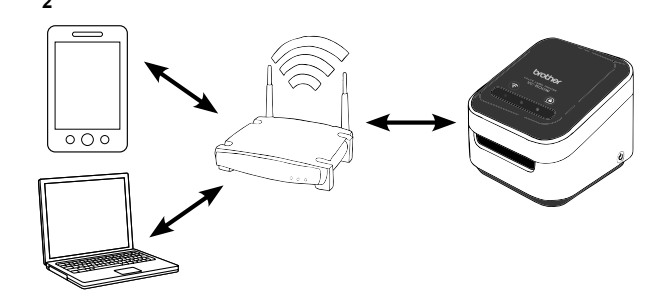

Press and hold for 2 seconds to switch among Wireless Direct, Off, and Infrastructure Mode.

### **1. Wireless Direct Mode (white)**

Wireless Direct Mode allows your device to connect directly with your printer. Select the "Brother VC500W ####" network in the Wi-Fi setup of your device. (Note: You will not have Internet access in this mode.)

**2. Off Mode(unlit)**

Wi-Fi turns off.

### **3. Infrastructure Mode (blue)**

To start this mode, see www.xxxxx.com. Infrastructure Mode allows your printer to print wirelessly through your Wi-Fi network.

## **ES 9. Botón de Wi-Fi**

Mantenga pulsado durante 2 segundos para cambiar entre el modo Direct Connect y Home Wi-Fi. **1. Modo Direct Connect (blanco)**

El modo Direct Connect permite que el dispositivo móvil se conecte directamente con la impresora. Seleccione la red "Brother VC500W ####" en la configuración de Wi-Fi del dispositivo móvil. (Nota: En este modo no tendrá acceso a Internet).

### **2. Modo Home Wi-Fi® (azul)**

Para iniciar este modo, consulte www.xxxxx.com.

El modo Home Wi-Fi permite que la impresora imprima de forma inalámbrica a través de la red Wi-Fi doméstica.

# **EN** 9. Wi-Fi Button **FR** 9. Bouton Wi-Fi

Maintenez enfoncé pendant 2 secondes pour commuter entre le mode Direct Connect et le mode Home Wi-Fi.

**1. Mode Direct Connect (blanc)**

Le mode Direct Connect permet à votre appareil mobile de se connecter directement à votre imprimante. Sélectionnez le réseau « Brother VC500W #### » dans la configuration Wi-Fi de votre appareil mobile. (Remarque : Vous n'avez pas accès à Internet avec ce mode.)

### **2. Mode Home Wi-Fi® (bleu)**

Pour démarrer ce mode, consultez le site www.xxxxx.com.

Le mode Home Wi-Fi permet à votre imprimante d'imprimer sans fil via le réseau Wi-Fi domestique.

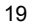

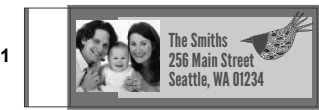

**3**

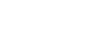

**2**

Your printer automatically fits your design to the media size to avoid leaving unwanted white margins.

When printing a single copy or multiple copies of a design, your printer can "half cut" or "full cut" by changing the setting on the driver.

**ES 1. Impresión de cada diseño:** La impresora ajusta automáticamente el diseño al tamaño medio para evitar márgenes blancos indeseados. **2. Impresión de varias copias:** A la hora de imprimir varias copias de un diseño, la impresora puede cortarse parcialmente entre cada copia. A continuación, cada copia puede despegarse con facilidad y aplicarse a su proyecto. Al final de cualquier sesión de impresión, bien sea imprimiendo una o más copias, deslice el dedo por encima del sensor de deslizar para cortar con el fin de cortar el papel.

**3. Adhesivos permanentes sin ácidos:** La etiqueta adhesiva está diseñada para permitirle retirar y volver a aplicar el diseño si lo coloca incorrectamente.

**EN 10. Printing FR 1. Impression de chaque modèle :** Votre imprimante adapte automatiquement votre modèle à la taille moyenne afin d'éviter de laisser des marges blanches indésirables.

**2. Impression de plusieurs copies :** Lors de l'impression de plusieurs copies d'un modèle, votre imprimante peut procéder à une découpe partielle entre chaque copie. Chaque copie peut alors être facilement décollée et appliquée sur votre projet. À la fin de chaque session d'impression, qu'il s'agisse d'une seule impression ou de plusieurs copies, glissez votre doigt sur le capteur de glissement pour la découpe pour couper le papier. **3. Dos adhésif permanent sans acide :** L'adhésif de l'étiquette est conçu pour vous permettre de retirer et ré-appliquer votre modèle en cas de mauvais positionnement.

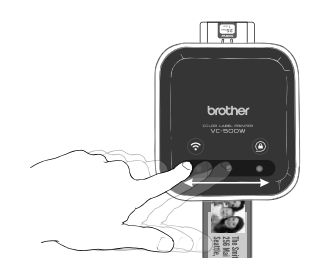

**1**. When a print is completed, the swipe-to-cut panel lights will blink left to right.

**2**. Swipe your finger across the panel to cut the print.

**Acid-Free Permanent Adhesive-Backed:** The label adhesive is designed to allow you to remove and reapply your design if placed incorrectly.

## **ES 11. Impresión y uso del cortador integrado**

Cuando tenga una cola de etiquetas para imprimir en el Brother Color Label Editor o P-touch Editor, las etiquetas podrán cortarse mediante el siguiente procedimiento: **2**<br>**2**. Uwhen a print is completed, the swipe-to-cut panel lights will bling<br>tight.<br>2. Swipe your finger across the panel to cut the print.<br>**Acid-Free Permanent Adhesive-Backed**: The label adhesive is<br>to allow you to remo

**1**. Cuando se completa una impresión sencilla, las luces del sensor de deslizar para cortar parpadearán de izquierda a derecha.

## **EN 11. Cutting FR 11. Impression et utilisation de la découpe intégrée**

Une fois les étiquettes en file d'attente pour l'impression dans Brother Color Label Editor ou P-touch Editor, les étiquettes peuvent être découpées à l'aide de la procédure suivante :

**1**. Lorsqu'une impression est terminée, les voyants du capteur du volet de glissement pour la découpe clignoteront de gauche à droite.

**2**. Glissez votre doigt sur le capteur pour couper l'impression.

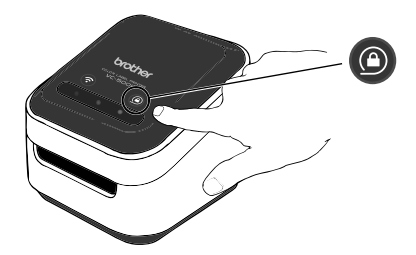

Press and hold the cassette button for 2 seconds. When the cassette button's LED is off you can safely remove your cassette. To remove the cassette, lift it up slightly and away from your printer. (Note: Do not try to remove a cassette when the LED is blinking or remains lit. )

## **ES 12. Expulse el casete**

- **Indicador LED apagado:** El casete está desbloqueado o no se ha detectado ningún casete.
- **Indicador LED parpadeando en blanco:** El casete se está cargando o expulsando.

Mantenga pulsado el botón del casete durante 2 segundos. Cuando se apaga la luz, puede retirar con seguridad el casete. Para retirar el casete, levántelo suavemente y sepárelo de la impresora. (Nota: No intente retirar un casete a menos que esté desbloqueado).

# **EN 12. Ejecting the Cassette FR 12. Éjection de la cassette**

**• DEL éteinte :** La cassette est débloquée ou aucune cassette n'a été détectée.

**• DEL clignotant en blanc :** La cassette est en cours de chargement ou d'éjection.

Maintenez enfoncé le bouton de cassette pendant 2 secondes. Lorsque le voyant est éteint, vous pouvez retirer la cassette en toute sécurité. Pour retirer la cassette, soulevez-la légèrement en l'extrayant de votre imprimante. (Remarque : N'essayez pas de retirer la cassette sauf si elle est débloquée.)

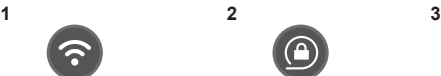

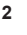

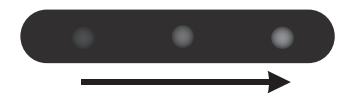

## **EN 13. LED indications FR** Indications des DEL

### **1**. White: connected directly/Unlit: no connection/Blue: connected via wireless router.

- **2**. Unlit: unlocked or no cassette detected/Flashing white: loading or unloading/White: locked and ready to print.
- **3**. Blinking left to right: Print is completed.

### **ES** Indicaciones LED

- **1**. Blanco: conectado directamente / Azul: conectado mediante enrutador inalámbrico.
- **2**. Luz apagada: desbloqueado o casete no detectado /

Parpadeando en blanco: cargando o descargando /

- Luz fija en blanco: bloqueado y listo para imprimir.
- **3**. Parpadeando de izquierda a derecha: Se ha completado la impresión.
- - **1**. Blanc : connecté directement/Bleu : connecté via routeur sans fil.

**2**. Voyant éteint : cassette débloquée ou non détectée/ Clignotement blanc : chargement ou déchargement/ Blanc fixe : blocage et prêt à imprimer.

**3**. Clignotement de gauche à droite : impression terminée.

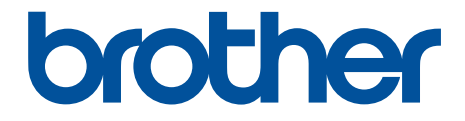

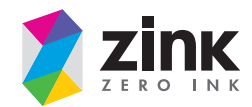

D00R46001

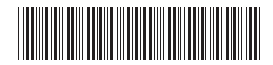